# tehnot=ka

[https://tehnoteka.rs](https://tehnoteka.rs/?utm_source=tehnoteka&utm_medium=pdf&utm_campaign=click_pdf)

# **Uputstvo za upotrebu (EN)**

LOGITECH zvučnici za kompjuter Z623 2.1

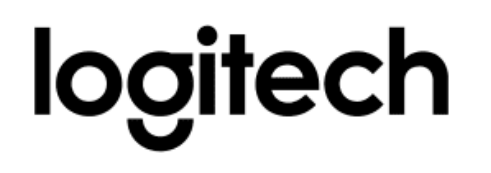

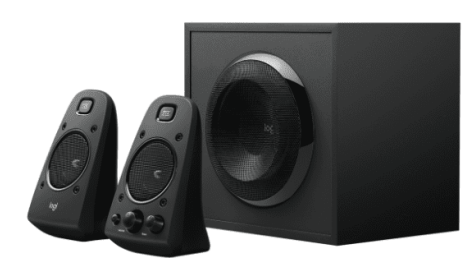

Tehnoteka je online destinacija za upoređivanje cena i karakteristika bele tehnike, potrošačke elektronike i IT uređaja kod trgovinskih lanaca i internet prodavnica u Srbiji. Naša stranica vam omogućava da istražite najnovije informacije, detaljne karakteristike i konkurentne cene proizvoda.

Posetite nas i uživajte u ekskluzivnom iskustvu pametne kupovine klikom na link:

[https://tehnoteka.rs/p/logitech-zvucnici-za-kompjuter-z623-21-akcija-cena/](https://tehnoteka.rs/p/logitech-zvucnici-za-kompjuter-z623-21-akcija-cena/?utm_source=tehnoteka&utm_medium=pdf&utm_campaign=click_pdf)

# **Z623 SPEAKER SYSTEM WITH SUBWOOFER SYSTÈME DE HAUT-PARLEURS Z623 AVEC CAISSON DE BASSES**

Complete Setup Guide Guide d'installation complet

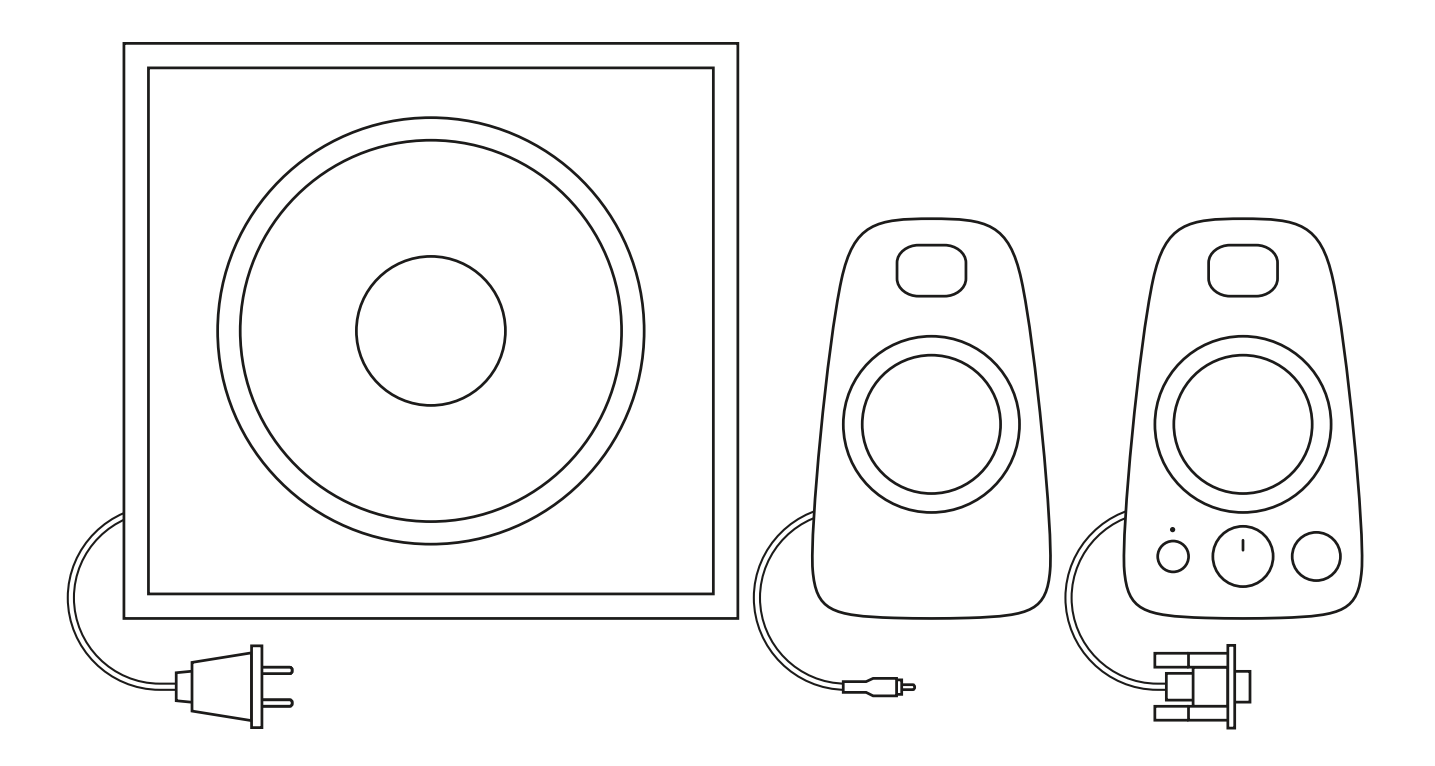

## **CONTENTS**

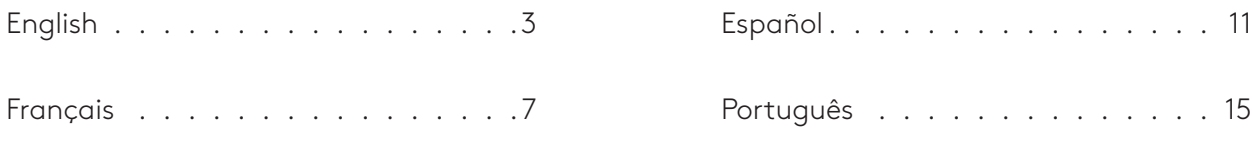

#### **KNOW YOUR PRODUCT**

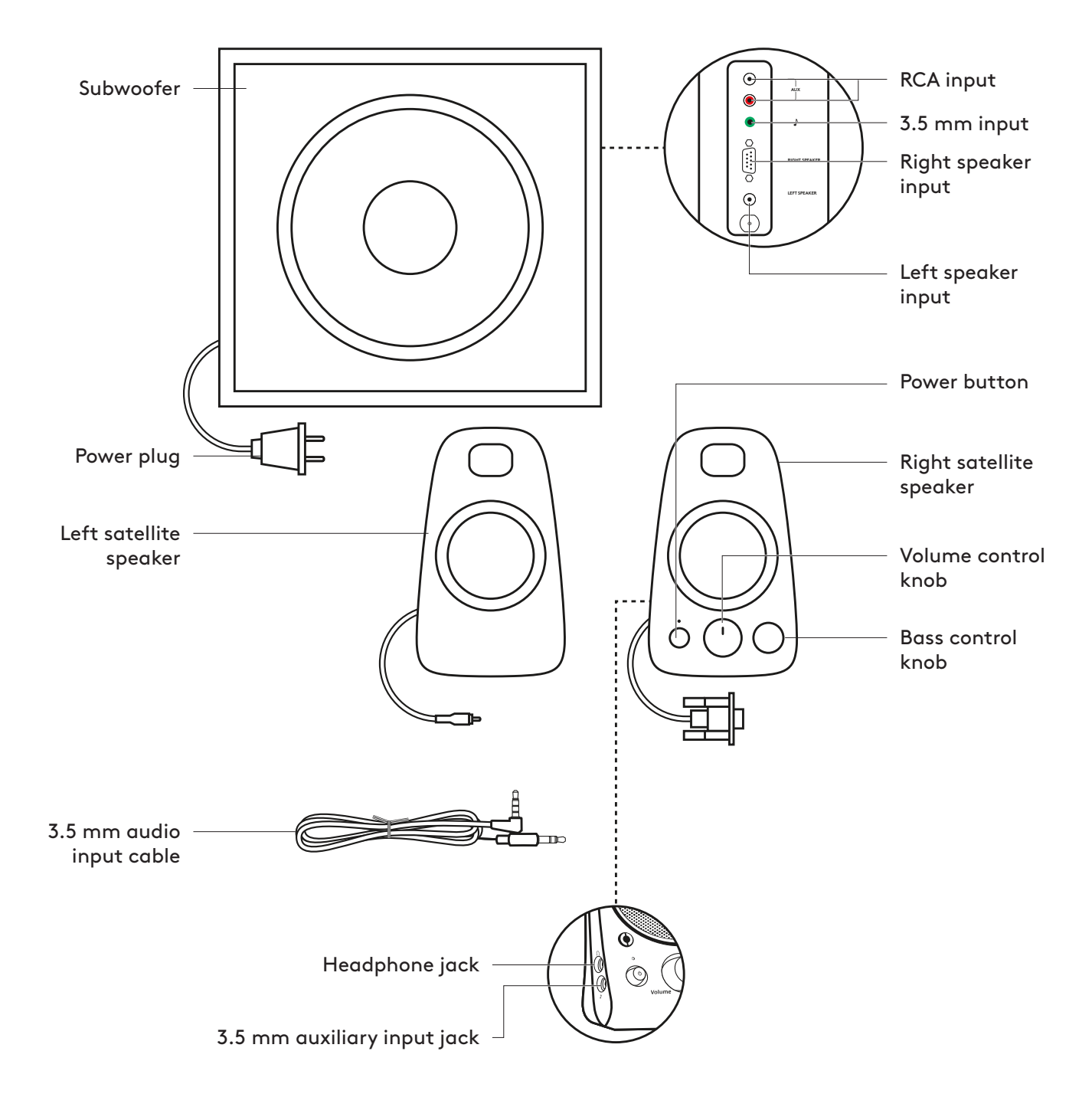

#### **CONNECT THE SPEAKERS**

**1**

- 1. Plug the VGA connector on the right satellite into the VGA subwoofer port. Then plug the RCA connector on the left speaker into the corresponding jack on the back of the subwoofer.
- 2. Plug the power plug into an electrical outlet.
- 3. Press power button on the right satellite speaker to turn on the Z623 speaker system.

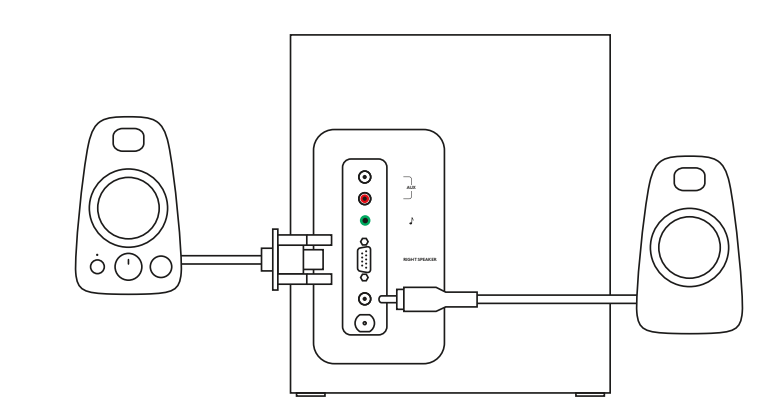

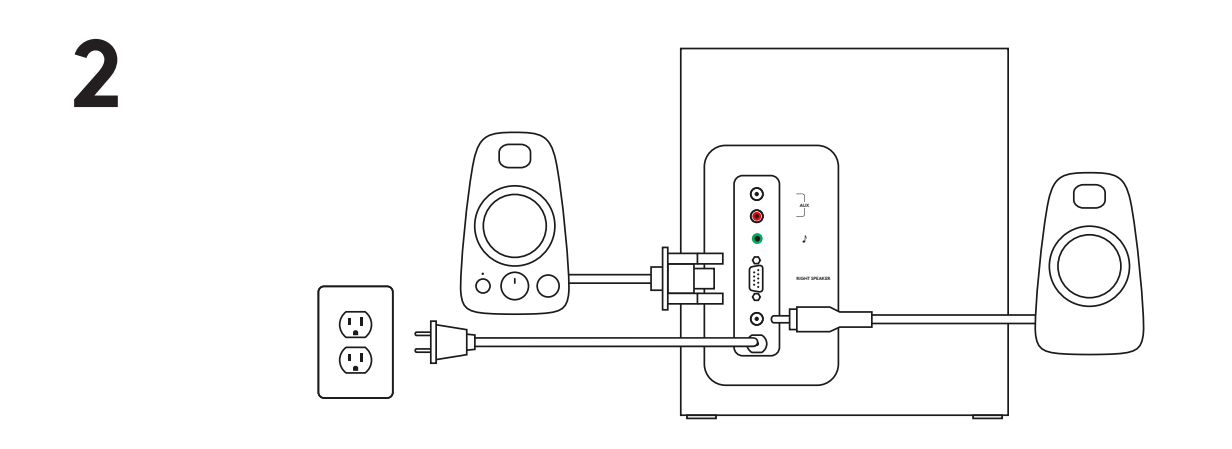

**3**

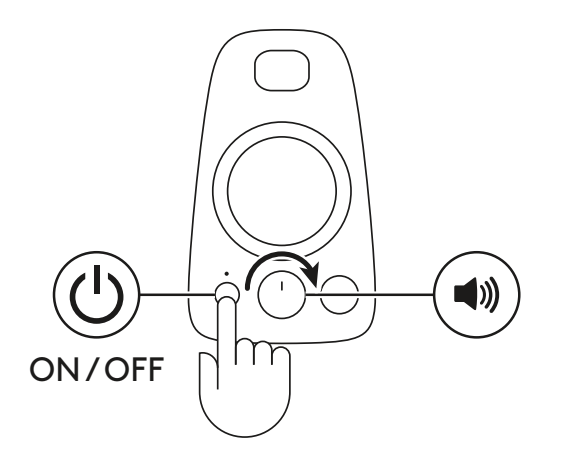

#### **CONNECT TO AUDIO SOURCE**

#### 1A. Using a 3.5 mm cable:

Connect one end of the provided 3.5 mm cable to the auxiliary input jack on the back of the subwoofer and the other end to the 3.5 mm jack on your device.

- 1B.Connect one end of the provided 3.5 mm cable to the auxiliary input jack on the right satellite and the other end to the 3.5 mm jack on your device. To adjust the volume on the speakers, use the volume control knob on the front of the right speaker. If you are using the headphone output on your device, make sure the volume level on your device is set to 80% or higher.
- 2. Using a RCA cable:

Connect one end of the RCA cable to the corresponding RCA jack on the back of the subwoofer and the other end to the RCA jack your device. NOTE: The RCA cable is not included in the box and must be purchased separately.

3. Plug your headphones into the 3.5 mm headphone jack on the right speaker. To adjust the volume of your headphones, use the volume control knob on the front of the right speaker.

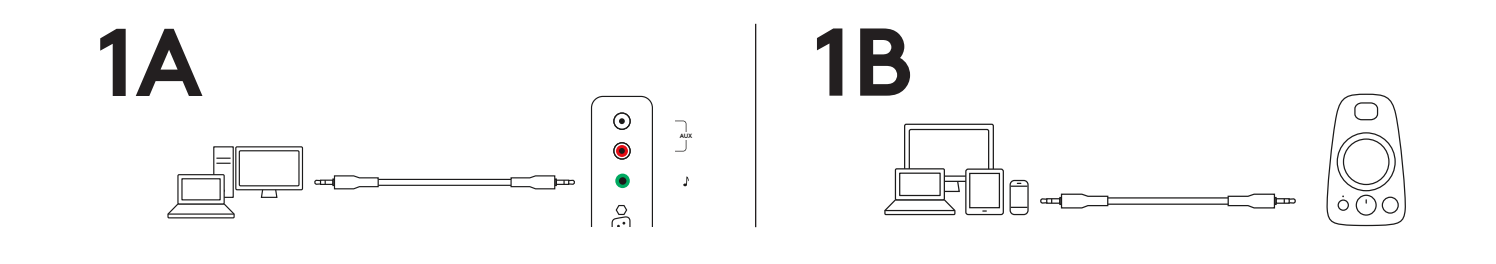

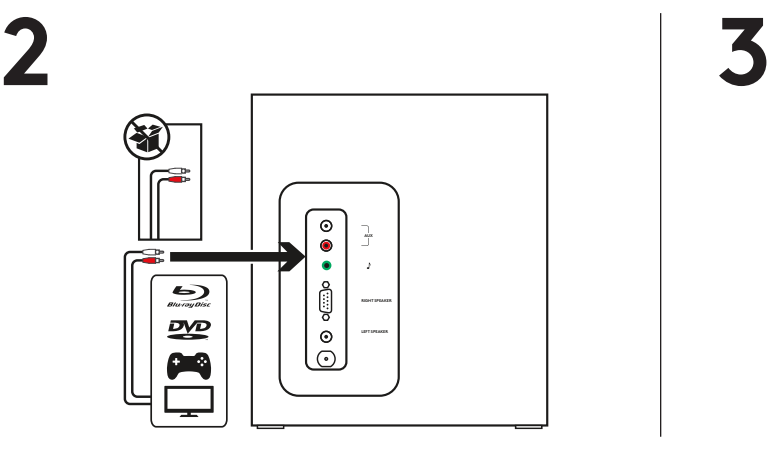

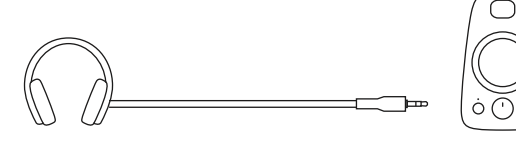

#### **ADJUST THE VOLUME**

1. To adjust the volume on the speakers, use the middle knob on the front of the right speaker. Turn clockwise (counterclockwise) to increase (decrease) the volume.

#### **ADJUST THE BASS**

2. Adjust the bass level by turning the bass control knob on the right speaker. Turn bass knob to the right for deeper bass or to the left for less bass.

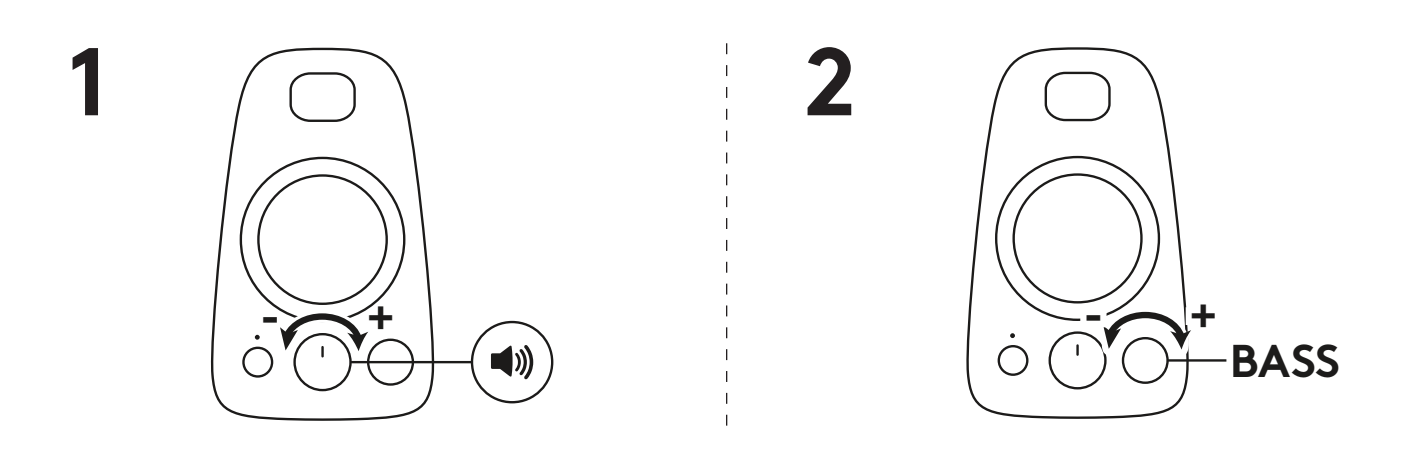

www.logitech.com/support/Z623

## **PRÉSENTATION DU PRODUIT**

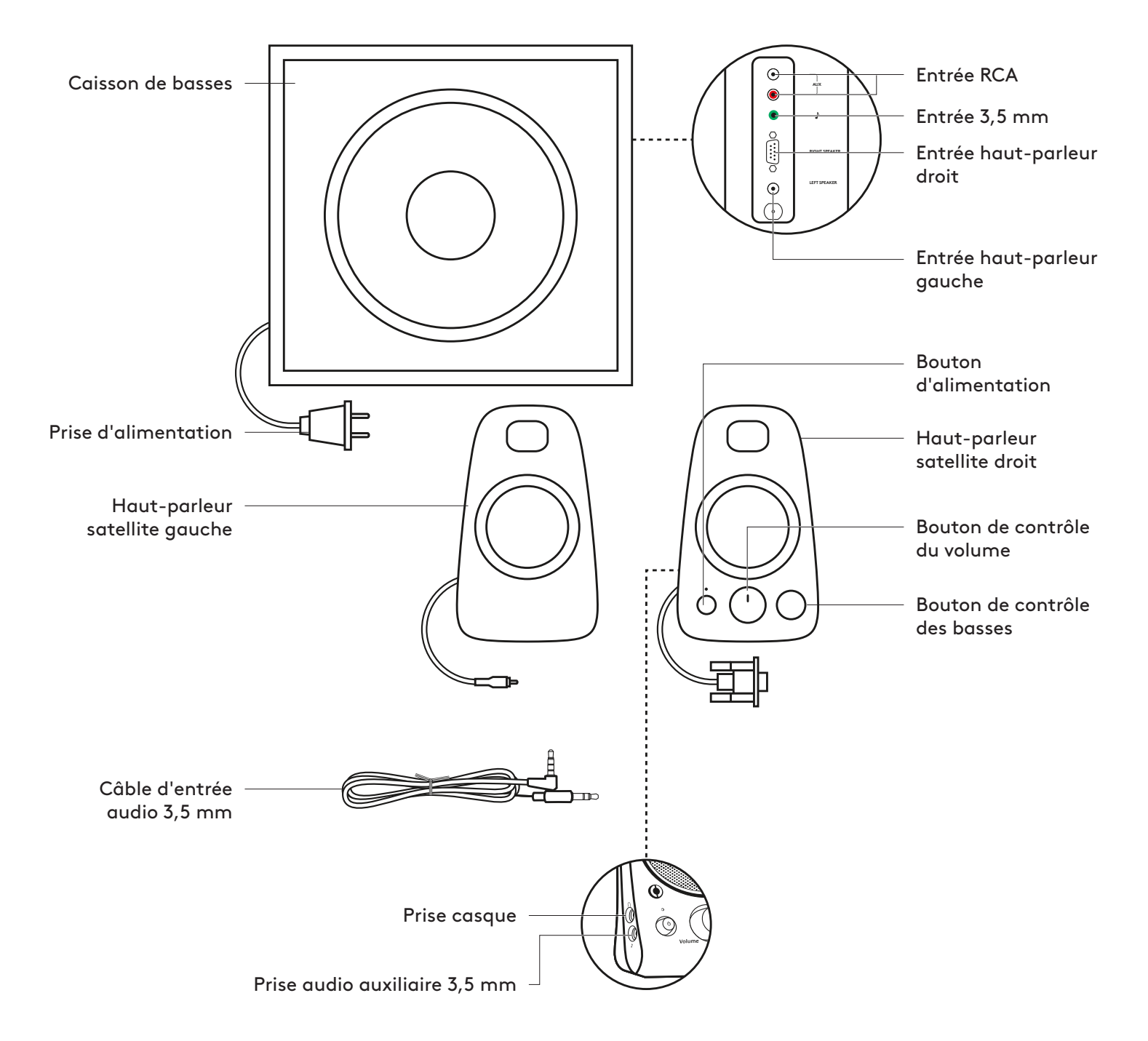

#### **CONNEXION DES HAUT-PARLEURS**

- 1. Branchez le connecteur VGA du haut-parleur satellite droit sur le port du caisson de basses VGA. Branchez ensuite le connecteur RCA du haut-parleur gauche dans la prise audio correspondante à l'arrière du caisson de basses.
- 2. Branchez l'adaptateur secteur sur une prise électrique.
- 3. Appuyez sur le bouton d'alimentation du haut-parleur satellite droit pour allumer le système de haut-parleurs Z623.

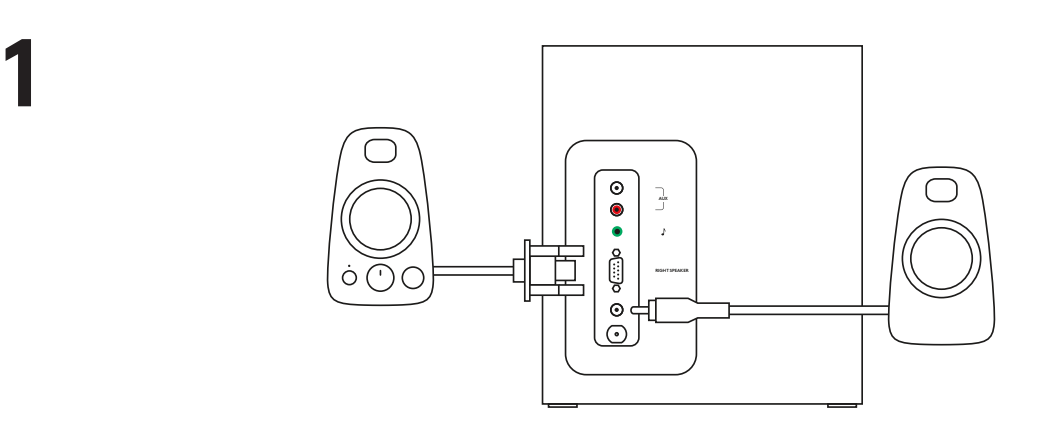

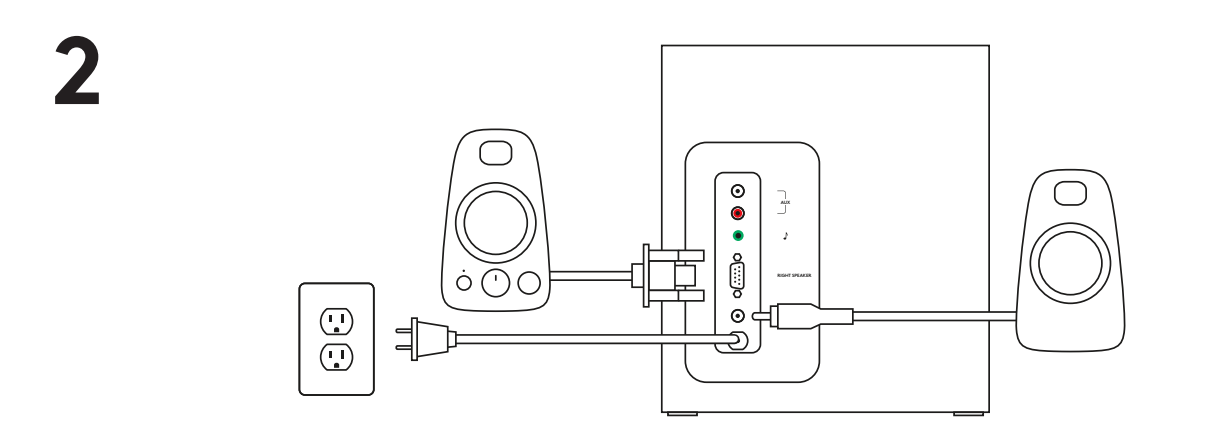

**3**

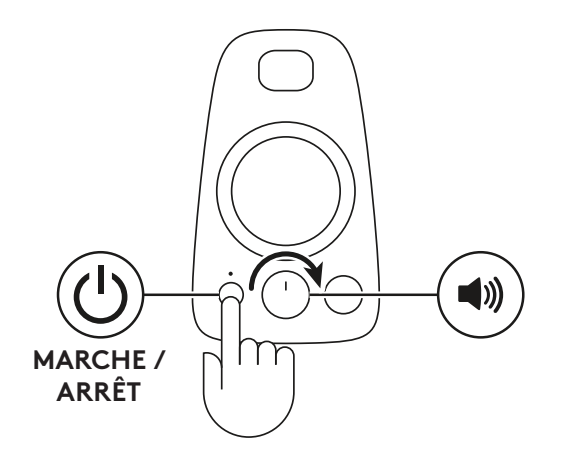

#### **CONNEXION À LA SOURCE AUDIO**

#### 1A. Avec un câble 3,5 mm:

branchez une extrémité du câble 3,5 mm fourni sur l'entrée de prise audio auxiliaire à l'arrière du caisson de basses et l'autre extrémité à la prise audio 3,5 mm de votre dispositif.

- 1B.Branchez une extrémité du câble 3,5 mm fourni sur l'entrée de prise audio auxiliaire sur le hautparleur satellite et l'autre extrémité à la prise audio 3,5 mm de votre dispositif. Pour régler le volume des haut-parleurs, utilisez le bouton de réglage du volume situé à l'avant du hautparleur droit. Si vous utilisez la sortie casque de votre dispositif, assurez-vous que le niveau de volume de votre dispositif est réglé sur 80% ou plus.
- 2. Avec un câble RCA:

branchez une extrémité du câble RCA sur la prise RCA correspondante à l'arrière du caisson de basses et l'autre extrémité à la prise RCA de votre dispositif.

REMARQUE: le câble RCA n'est pas fourni et doit être acheté séparément.

3. Branchez votre casque dans la prise audio 3,5 mm du haut-parleur droit. Pour régler le volume du casque, utilisez le bouton de réglage du volume situé à l'avant du haut-parleur droit.

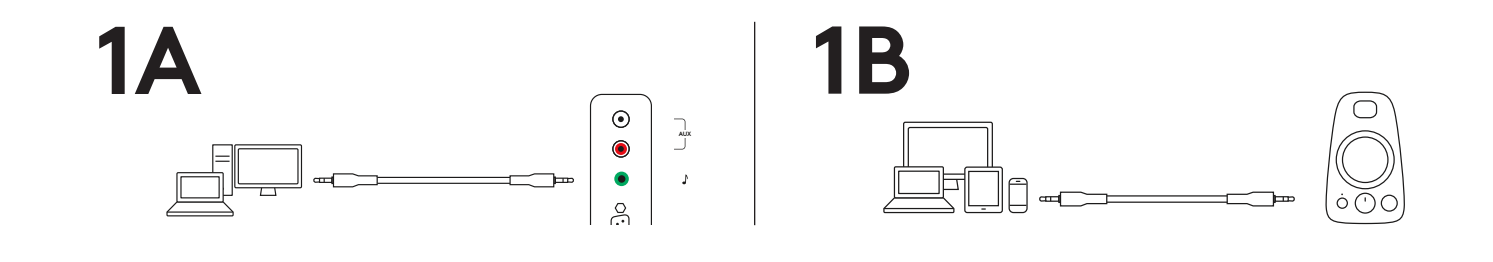

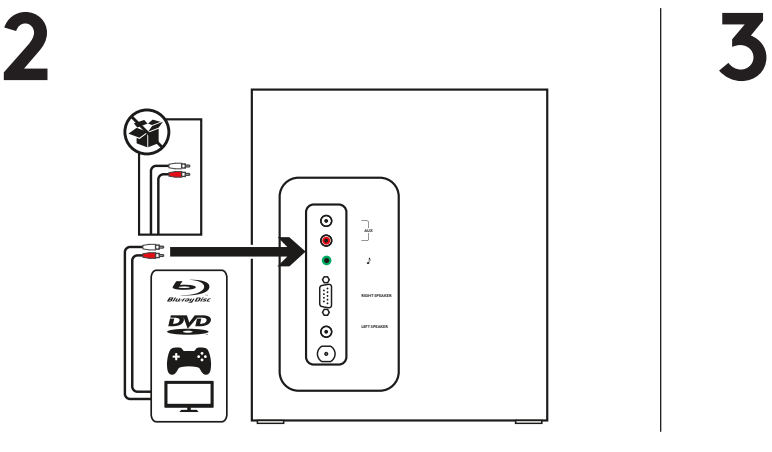

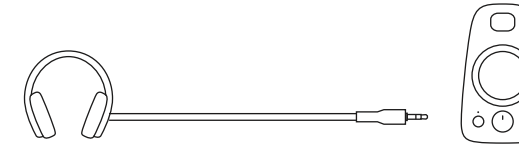

#### **AJUSTEMENT DU VOLUME**

1. Pour régler le volume des haut-parleurs, utilisez le bouton central à l'avant du haut-parleur droit. Tournez dans le sens des aiguilles d'une montre (sens inverse des aiguilles d'une montre) pour augmenter (diminuer) le volume.

#### **RÉGLAGE DES BASSES**

2. Réglez le niveau des basses en tournant le bouton de contrôle des basses sur le haut-parleur droit. Tournez le bouton des basses vers la droite pour augmenter la profondeur des basses et vers la gauche pour la réduire.

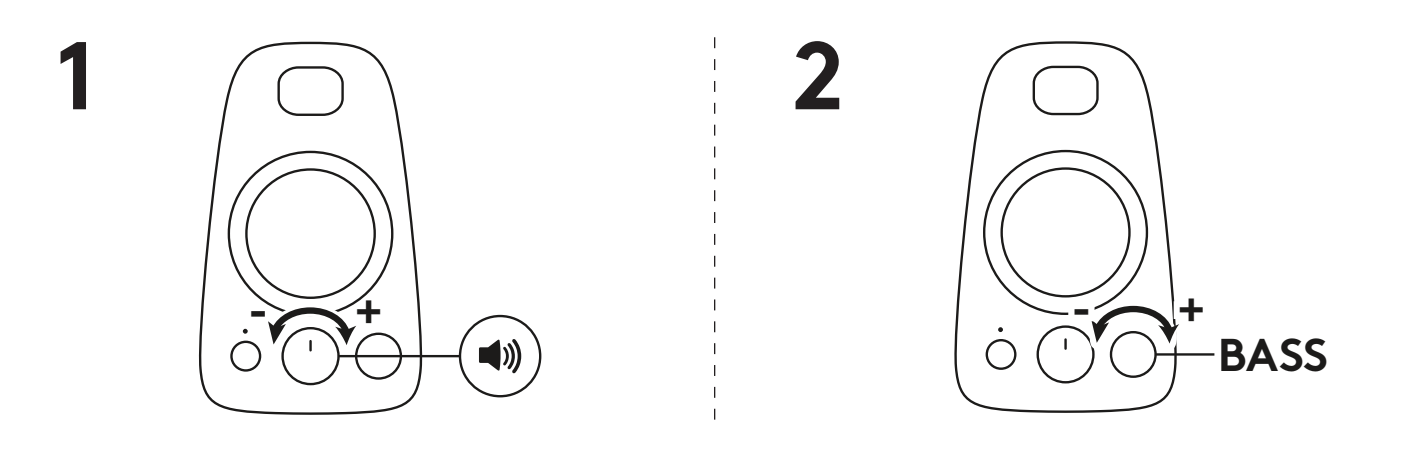

www.logitech.com/support/Z623

#### **COMPONENTES DEL PRODUCTO**

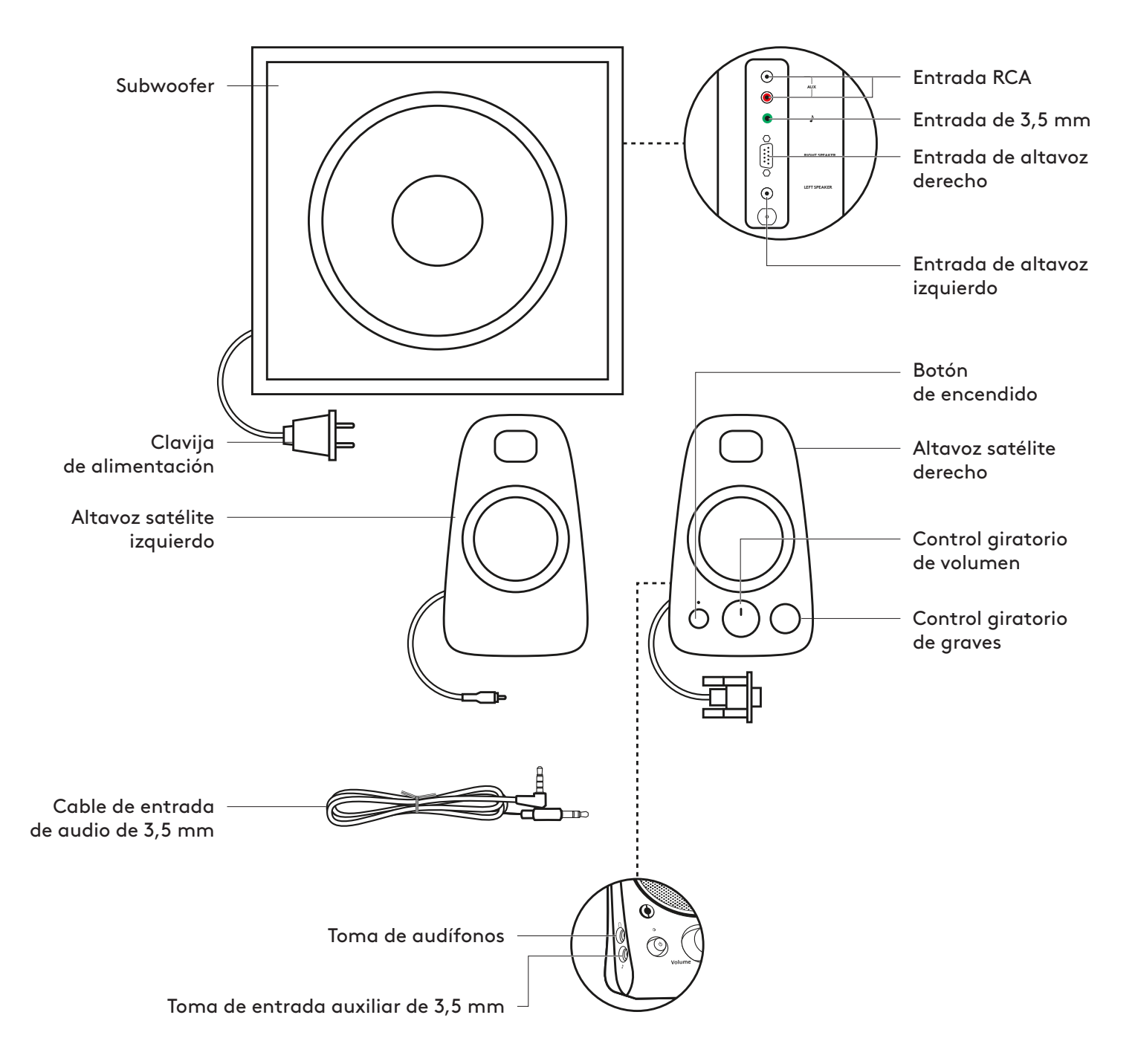

#### **CONECTA LOS ALTAVOCES**

**1**

- 1. Conecta el conector VGA del altavoz satélite derecho al puerto VGA del subwoofer. A continuación, conecta el conector RCA del altavoz izquierdo a la toma correspondiente en la parte posterior del subwoofer.
- 2. Conecta la clavija de alimentación a una toma de corriente.
- 3. Presiona el botón de encendido del altavoz satélite derecho para encender el sistema de altavoces Z623.

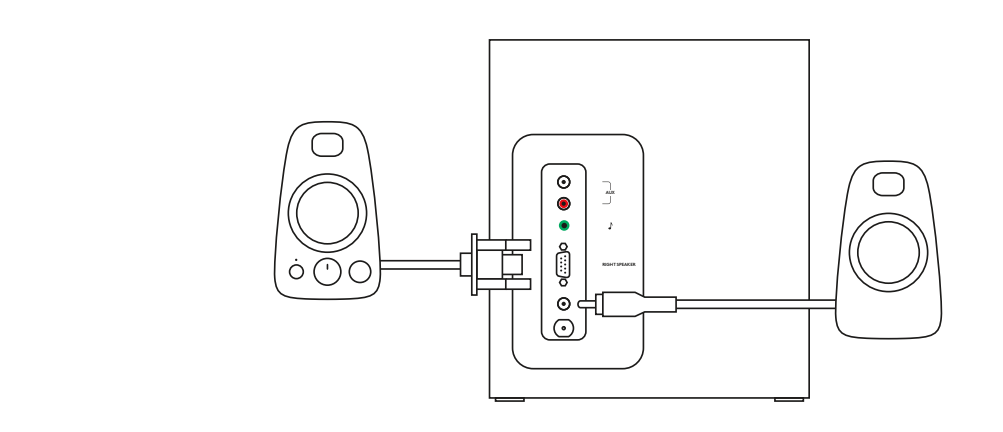

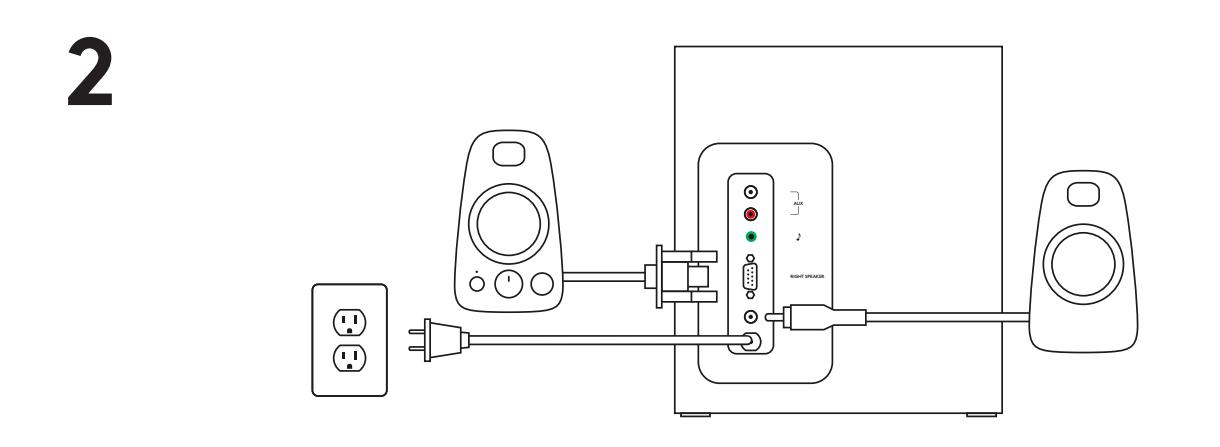

**3**

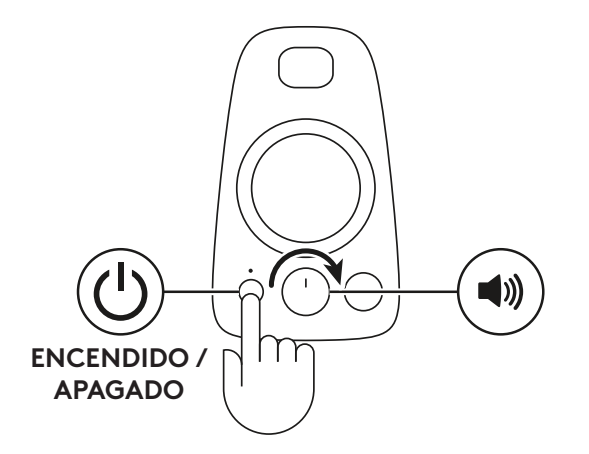

#### **CONECTA A LA FUENTE DE AUDIO**

#### 1A. Con un cable de 3,5 mm:

Conecta un extremo del cable de 3,5 mm suministrado a la toma de entrada auxiliar en la parte posterior del subwoofer y el otro extremo a la toma de 3,5 mm de tu dispositivo.

- 1B.Conecta un extremo del cable de 3,5 mm suministrado a la toma de entrada auxiliar del altavoz satélite derecho y el otro extremo a la toma de 3,5 mm de tu dispositivo. Para ajustar el volumen de los altavoces, usa el control giratorio de volumen en la parte frontal del altavoz derecho. Si usas la salida de audífonos del dispositivo, asegúrate de que el nivel de volumen del dispositivo sea del 80% o superior.
- 2. Con un cable RCA:

Conecta un extremo del cable RCA a la toma RCA correspondiente en la parte posterior del subwoofer y el otro extremo a la toma RCA de tu dispositivo. NOTA: El cable RCA no se incluye en la caja y debe adquirirse por separado.

3. Conecta los audífonos a la toma de audífonos de 3,5 mm en el altavoz derecho. Para ajustar el volumen de los audífonos, usa el control giratorio de volumen en la parte frontal del altavoz derecho.

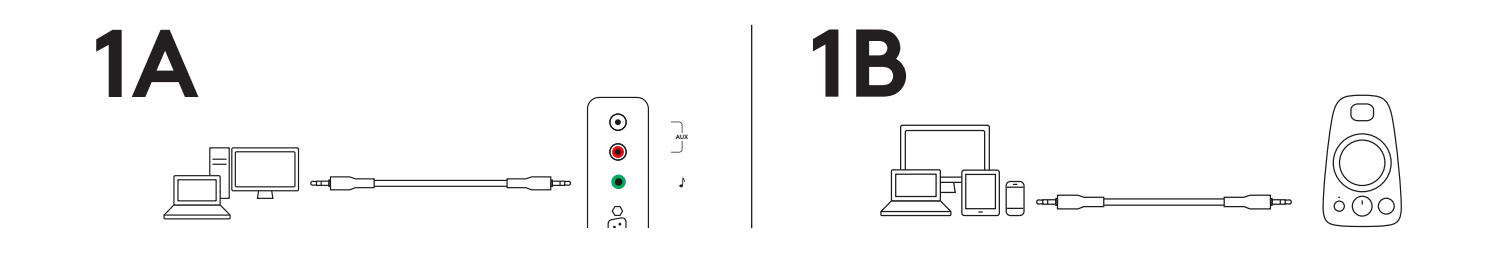

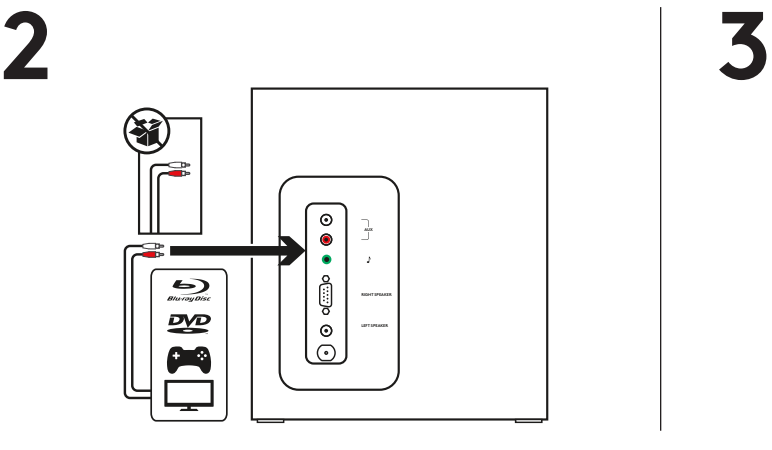

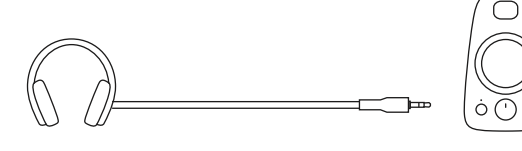

#### **AJUSTA EL VOLUMEN**

1. Para ajustar el volumen de los altavoces, usa el control giratorio central en la parte frontal del altavoz derecho. Gira en el sentido de las agujas del reloj (en sentido contrario) para aumentar (disminuir) el volumen.

#### **AJUSTA LOS GRAVES**

2. Ajusta el nivel de graves girando el control giratorio de graves en el altavoz derecho. Gira el control giratorio de graves hacia la derecha para obtener unos graves más profundos o hacia la izquierda para obtener menos graves.

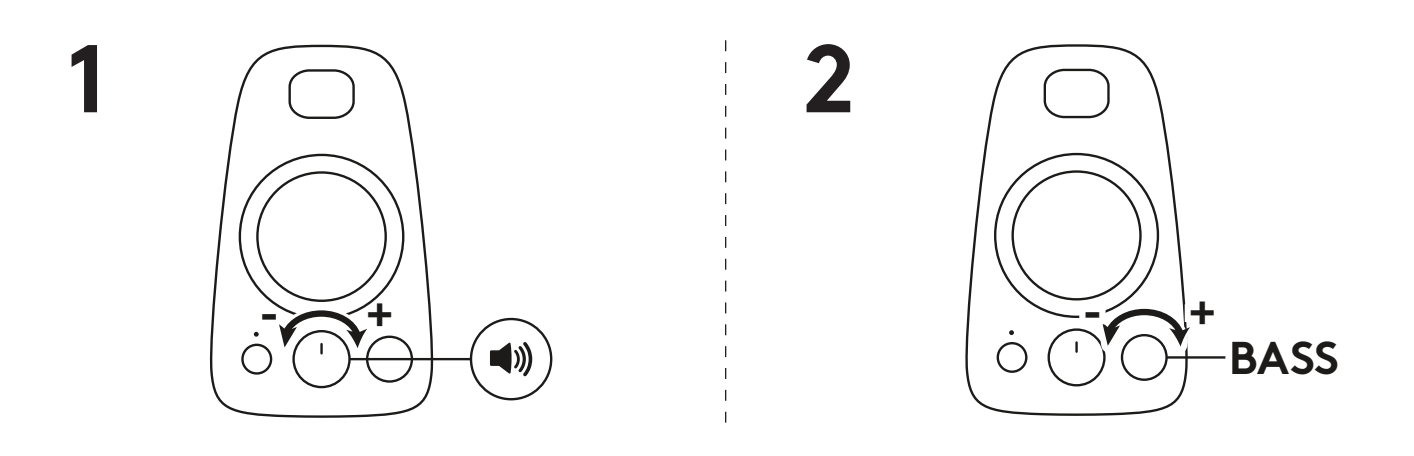

www.logitech.com/support/Z623

### **CONHEÇA O SEU PRODUTO**

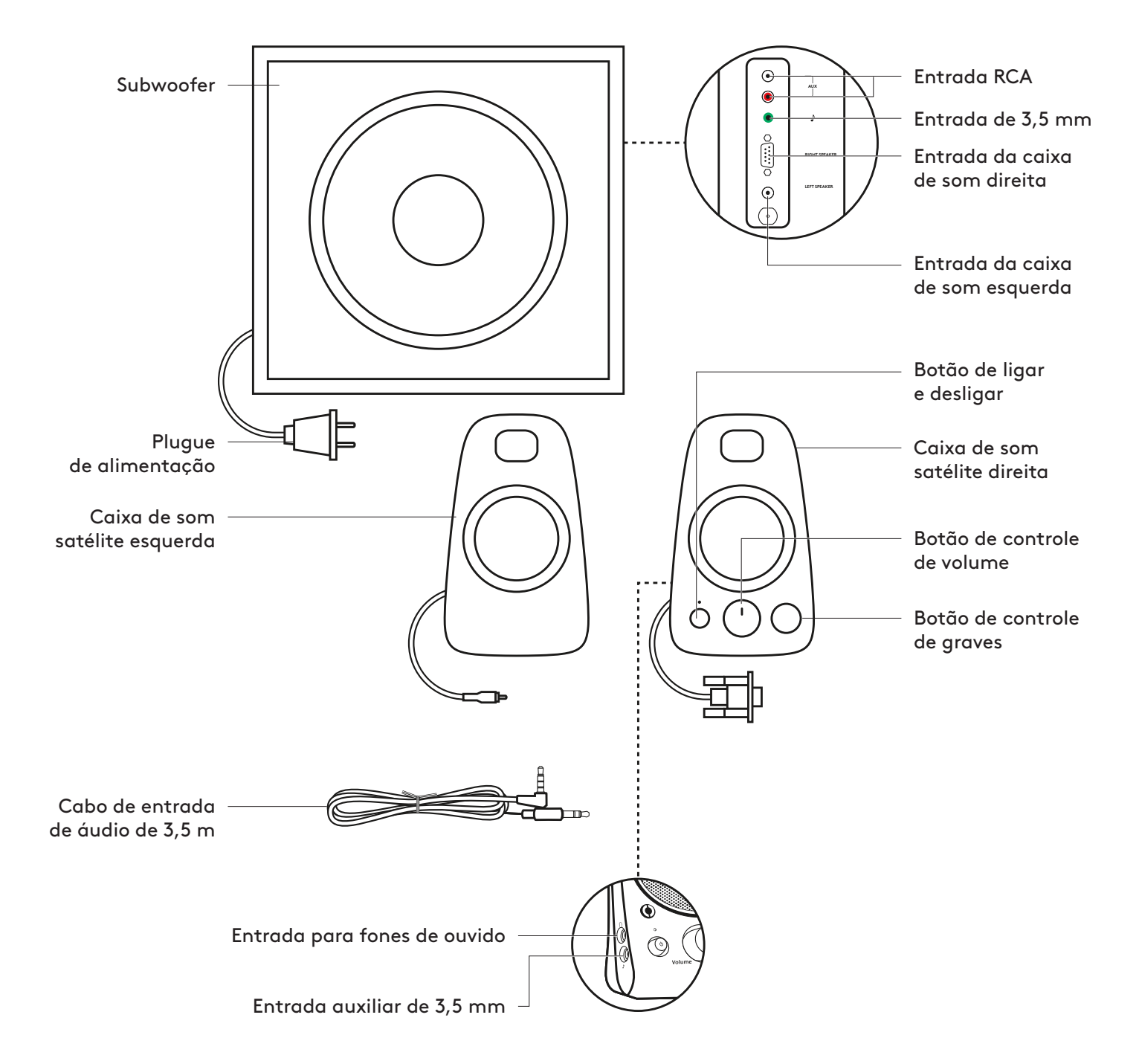

#### **CONECTAR OS ALTO-FALANTES**

- 1. Conecte o conector VGA do satélite direito à porta do subwoofer VGA. Depois, conecte o conector RCA da caixa de som satélite esquerda na entrada correspondente na parte traseira do subwoofer.
- 2. Conecte o plugue de alimentação em uma tomada.
- 3. Pressione o botão de energia na caixa de som satélite direita para ligar o sistema de alto-falantes Z623.

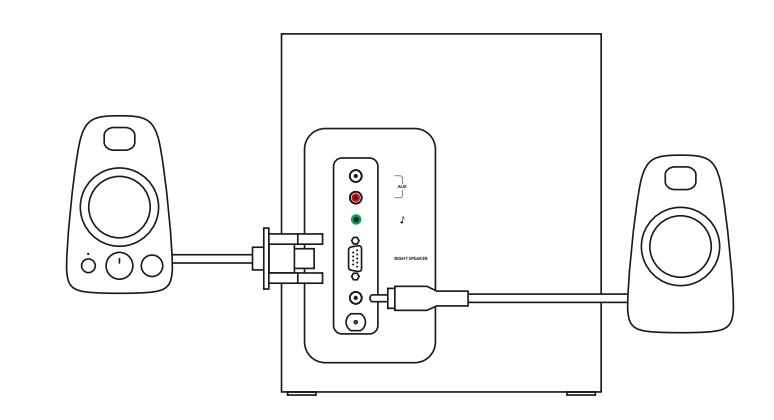

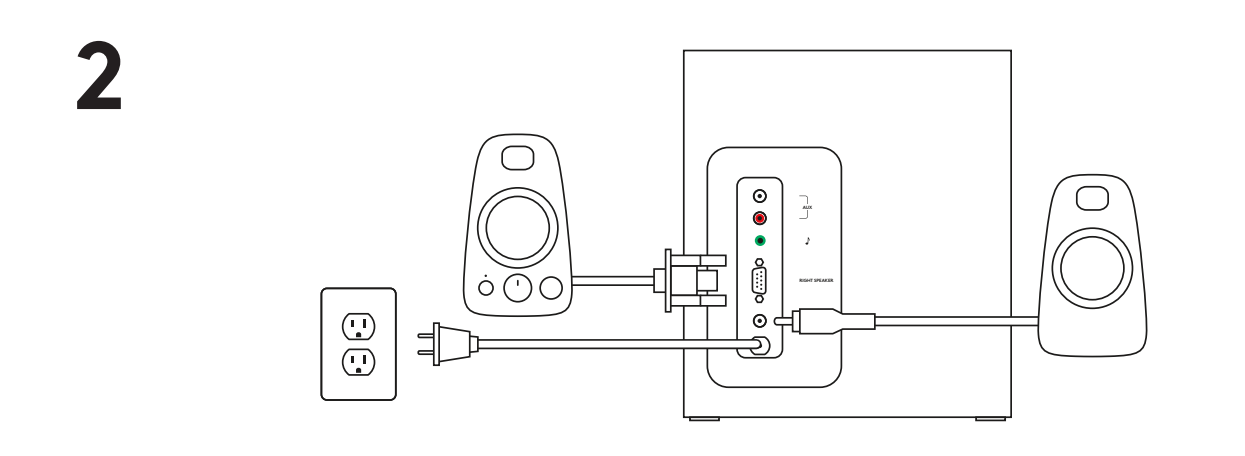

**3**

**1**

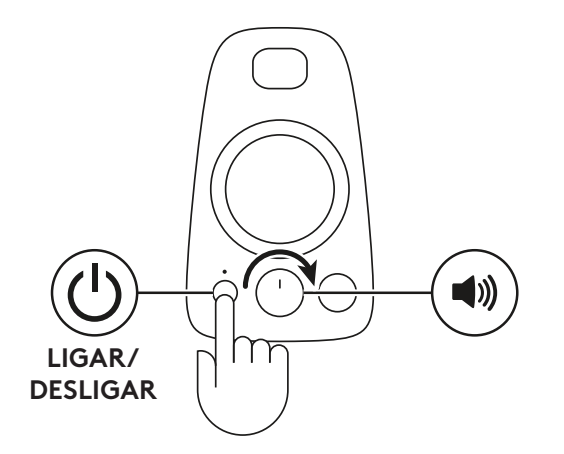

#### **CONECTAR À FONTE DE ÁUDIO**

1A. Usando um cabo de 3,5 mm:

Conecte uma extremidade do cabo de 3,5 mm fornecido à entrada auxiliar na parte traseira do subwoofer e a outra extremidade à entrada de 3,5 mm do dispositivo.

- 1B.Conecte uma extremidade do cabo de 3,5 mm fornecido à entrada auxiliar no satélite direito e a outra extremidade à entrada de 3,5 mm do dispositivo. Para ajustar o volume das caixas de som, use o botão de controle de volume na frente da caixa de som direita. Se estiver usando a saída de fones de ouvido no dispositivo, verifique se o nível do volume no dispositivo está ajustado para 80% ou superior.
- 2. Usando um cabo RCA:

Conecte uma extremidade do cabo RCA à entrada RCA correspondente na parte traseira do subwoofer e a outra extremidade à entrada RCA do dispositivo. OBSERVAÇÃO: O cabo RCA não está incluído na embalagem e deve ser adquirido separadamente.

3. Conecte o fone de ouvido na entrada para fone de ouvido de 3,5 mm da caixa de som direita. Para ajustar o volume dos fones, use o botão de controle de volume na frente da caixa de som direita.

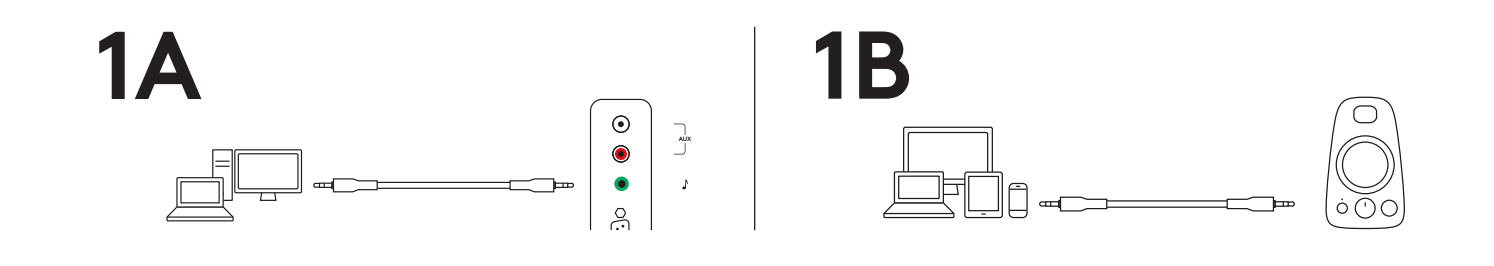

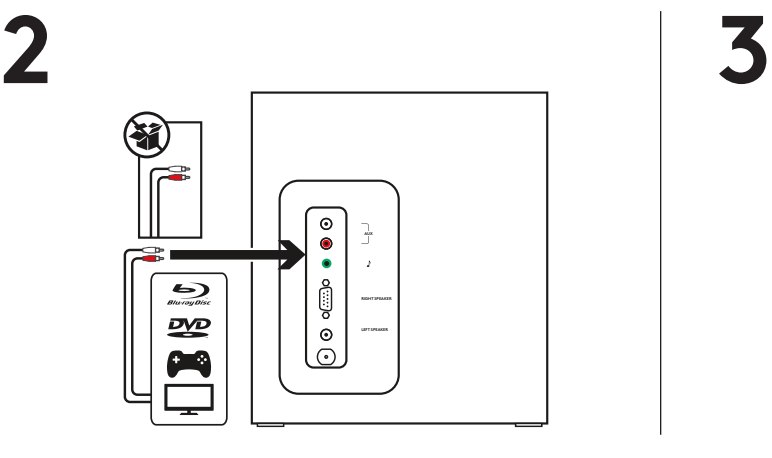

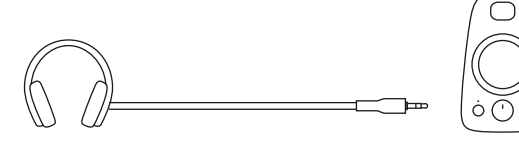

#### **AJUSTAR O VOLUME**

1. Para ajustar o volume das caixas de som, use o botão de controle do meio na frente da caixa de som direita. Gire no sentido horário para aumentar e no sentido anti-horário para diminuir o volume.

#### **AJUSTAR OS GRAVES**

2. Ajuste o nível de graves girando o botão de controle de graves na caixa de som direita. Gire o botão de controle de graves para a direita para graves mais profundos ou para a esquerda para menos graves.

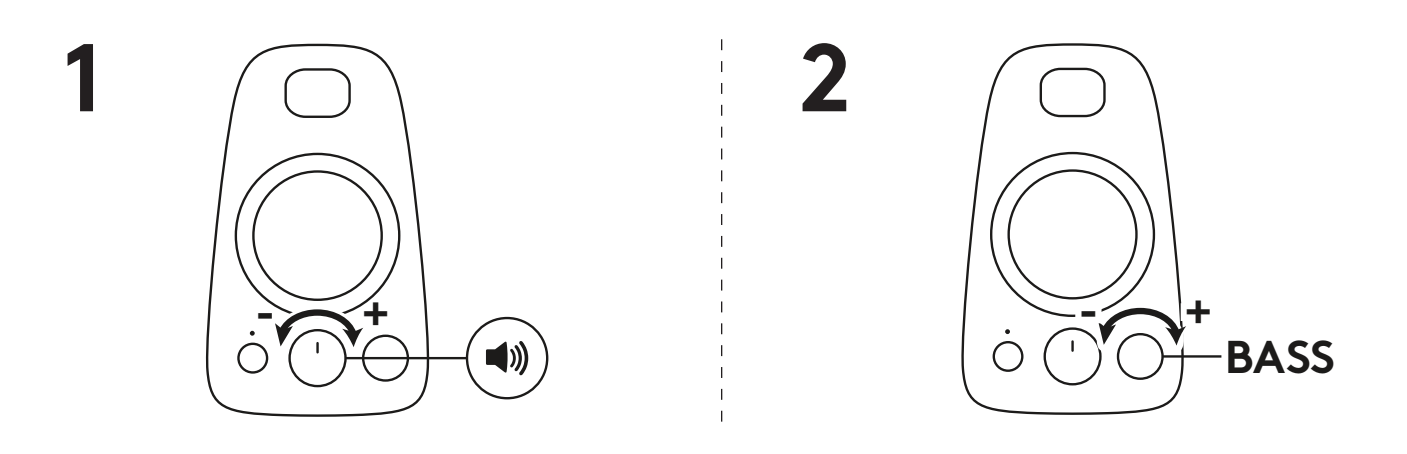

www.logitech.com/support/Z623

### www.logitech.com/support/Z623

© 2019 Logitech. Logitech, Logi and other Logitech marks are owned by Logitech and may be registered. All other trademarks are the property of their respective owners. Logitech assumes no responsibility for any errors that may appear in this manual. Information contained herein is subject to change without notice.

WEB-621-001238.002

© 2019 Logitech. Logitech, Logi et les autres marques Logitech sont la propriété de Logitech et sont susceptibles d'être déposées. Toutes les autres marques sont la propriété exclusive de leurs détenteurs respectifs. Logitech décline toute responsabilité en cas d'erreurs susceptibles de s'être glissées dans le présent manuel. Les informations énoncées dans ce document peuvent faire l'objet de modifications sans préavis.

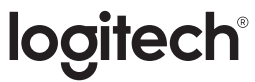

# tehnot=ka

Ovaj dokument je originalno proizveden i objavljen od strane proizvođača, brenda Logitech, i preuzet je sa njihove zvanične stranice. S obzirom na ovu činjenicu, Tehnoteka ističe da ne preuzima odgovornost za tačnost, celovitost ili pouzdanost informacija, podataka, mišljenja, saveta ili izjava sadržanih u ovom dokumentu.

Napominjemo da Tehnoteka nema ovlašćenje da izvrši bilo kakve izmene ili dopune na ovom dokumentu, stoga nismo odgovorni za eventualne greške, propuste ili netačnosti koje se mogu naći unutar njega. Tehnoteka ne odgovara za štetu nanesenu korisnicima pri upotrebi netačnih podataka. Ukoliko imate dodatna pitanja o proizvodu, ljubazno vas molimo da kontaktirate direktno proizvođača kako biste dobili sve detaljne informacije.

Za najnovije informacije o ceni, dostupnim akcijama i tehničkim karakteristikama proizvoda koji se pominje u ovom dokumentu, molimo posetite našu stranicu klikom na sledeći link:

[https://tehnoteka.rs/p/logitech-zvucnici-za-kompjuter-z623-21-akcija-cena/](https://tehnoteka.rs/p/logitech-zvucnici-za-kompjuter-z623-21-akcija-cena/?utm_source=tehnoteka&utm_medium=pdf&utm_campaign=click_pdf)